### *Attendance: tinyurl.com/MCGTableau*

# *Tableau Workshop*

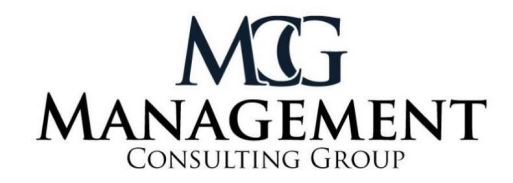

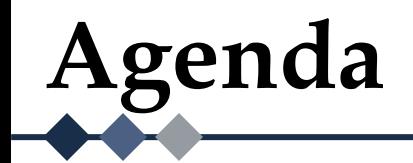

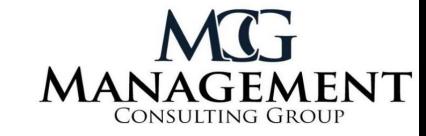

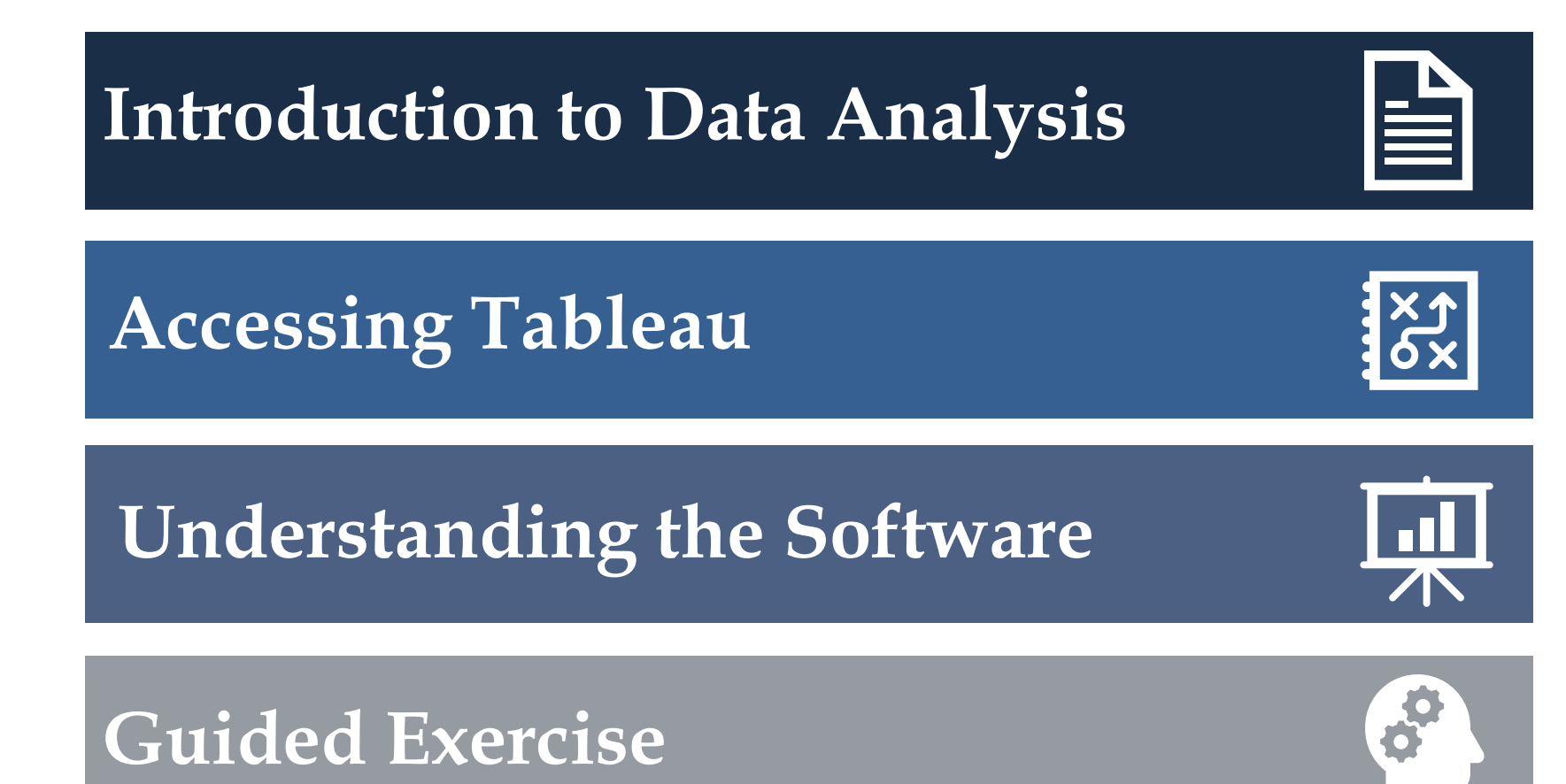

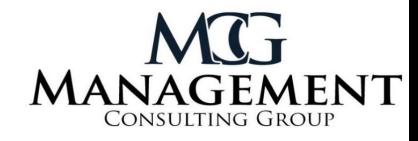

### **What is Data Analysis?**

• Cleaning, transforming, and modeling data to create comparisons and analyze trends

### **How is Data Visualization Used?**

Presenting large amounts of data in digestible formats, leading to better decision-making

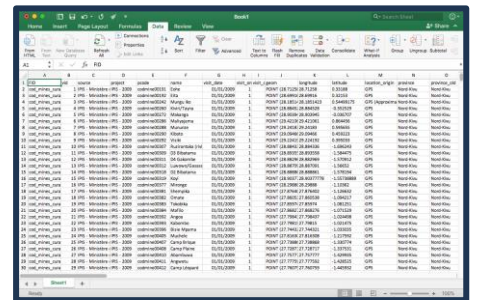

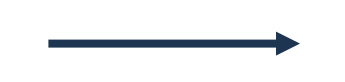

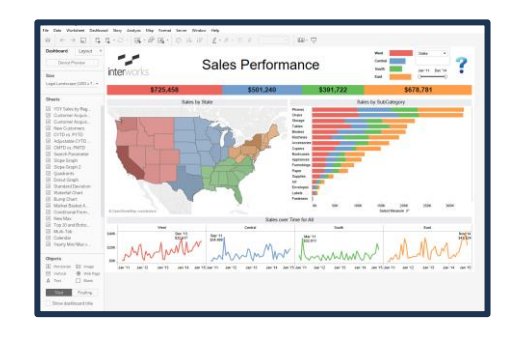

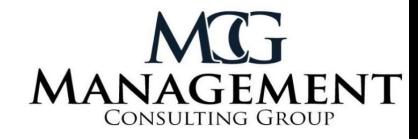

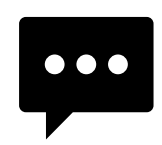

Over 90% of our data today was created within the last two years

Every online search, photo, text, and social media post creates new data

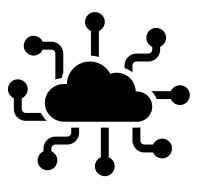

The Internet of Things is largely responsible for the recent data explosion

This has led to massive amounts of structured and unstructured data, now known as **big data.**

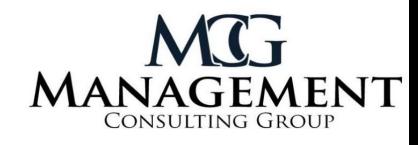

### **1. Descriptive Analytics 2. Diagnostic Analytics**

Using past data, many times in the form of companies' KPIs, to discover how critical trends and comparisons evolved over time

Determining the root cause behind the observed trends from the descriptive analytics by using additional data sets

Conducting risk assessments and forecasts to determine what the outcome of future actions may be

Types of Data Analytics

### **3. Predictive Analytics 4. Prescriptive Analytics**

Combines results from past three analytics to determine what the best data-driven decisions that can be made

### **Popular Analytics Tools**

 $+\frac{1}{2}$  + a b | e a u

**In** Power BI

alteryx

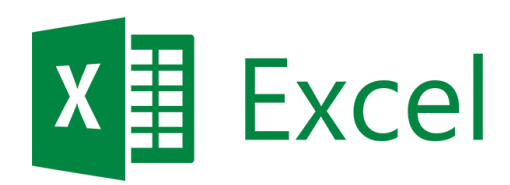

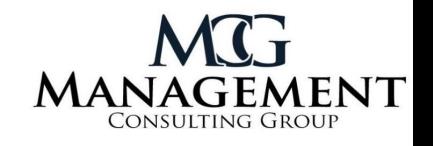

kaggle

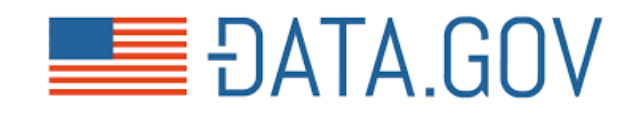

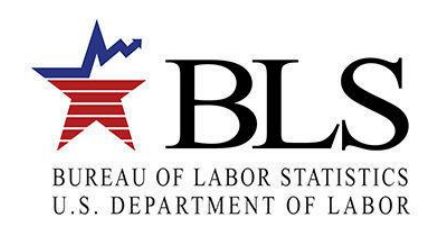

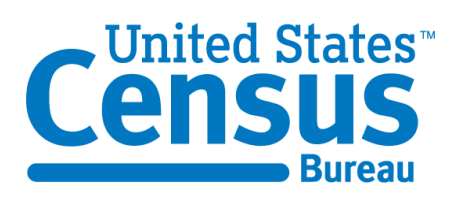

## **Downloading the Software**

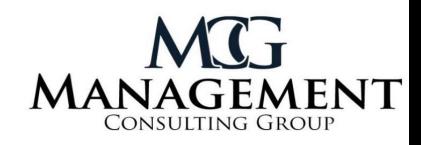

### **Steps to Download**

- 1. Search for [Tableau Student](https://www.tableau.com/academic/students)
- 2. Register with your Binghamton email
- 3. Check your inbox for instructions to download Tableau Desktop and Tableau
- 4. Download the eLearning software with the respective code

Students receive free one-year Tableau licenses and eLearnings

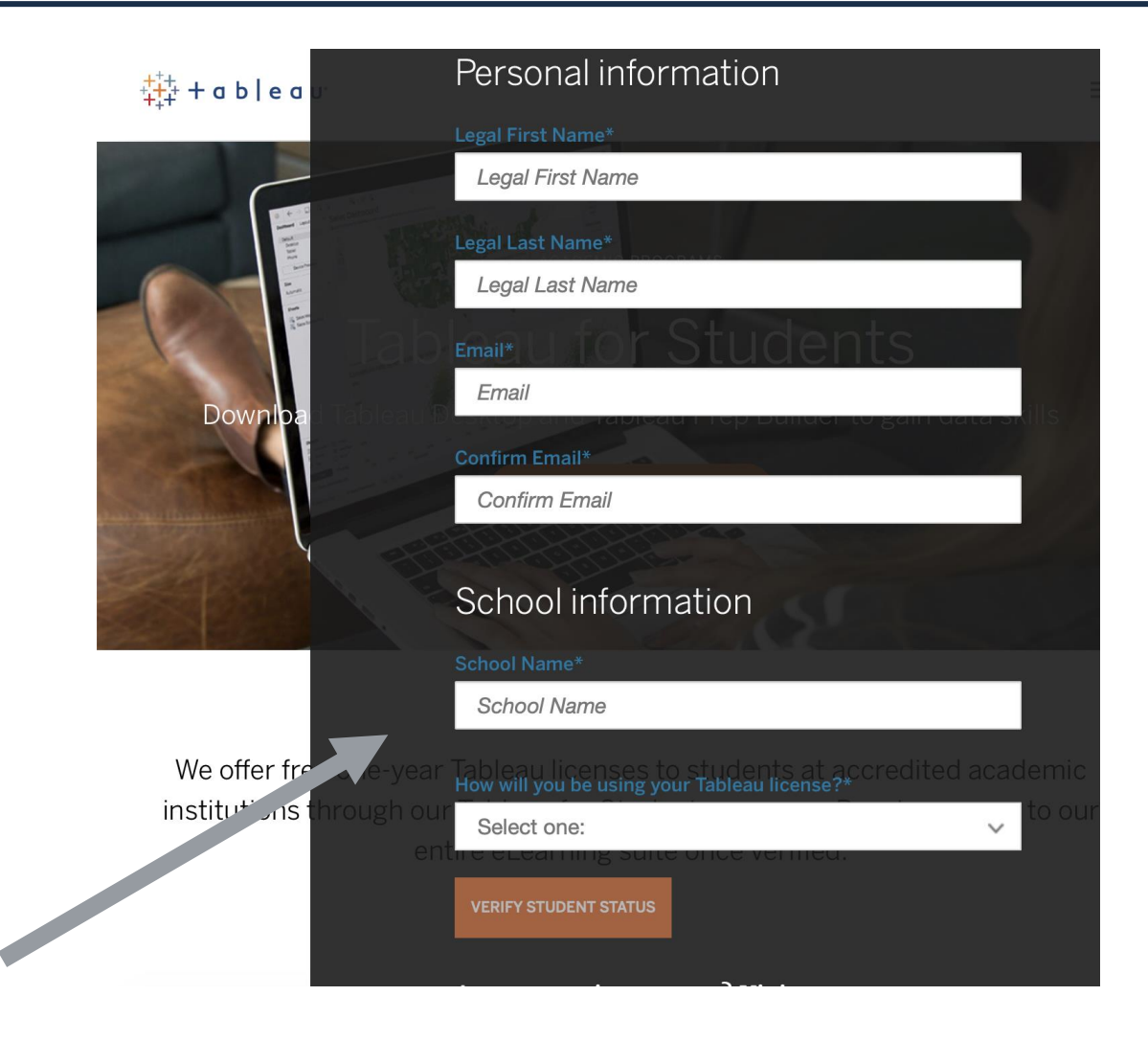

## **Downloading the Software**

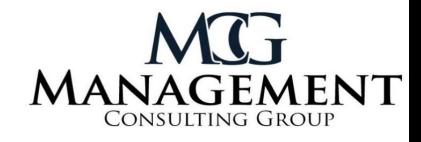

Welcome to Tableau for Students! Your academic license now includes Tableau Desktop, Tableau Prep, and eLearning for free.

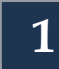

The product key below can be used to activate both Tableau Desktop and Tableau Prep on two separate computers, Windows or Mac. This key will expire in one year.

- Download Tableau Desktop
- **Download Tableau Prep**  $\bullet$
- Activate with your product key: TCBN-3AA5-FFA0-4E73-6FDA
- If you're receiving the error "product key is invalid" visit the knowledge base page to resolve your issue.

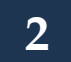

Get started with free eLearning online self-paced courses:

- 1. Go to https://elearning.tableau.com
- 2. Create (or login to) your TableauID account, and confirm email address via the TableauID confirmation email
- 3. Go to https://elearning.tableau.com and log on using your TableauID
- 4. Register at the Tableau Learning Center with this Access Key: 1ce14-dhjic2yn

These keys are for your personal use only. Please do not share them. Need additional help? check out the FAQ's or submit a case for installation support.

## **Importing Excel File**

**CILCOME CONTRACTOR** 

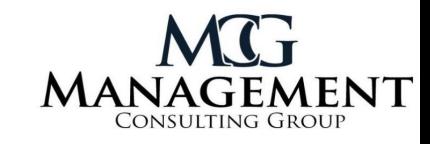

Tableau allows you to import data from multiple sources

The datasets MCG provided to teams are Excel files, you should import them accordingly

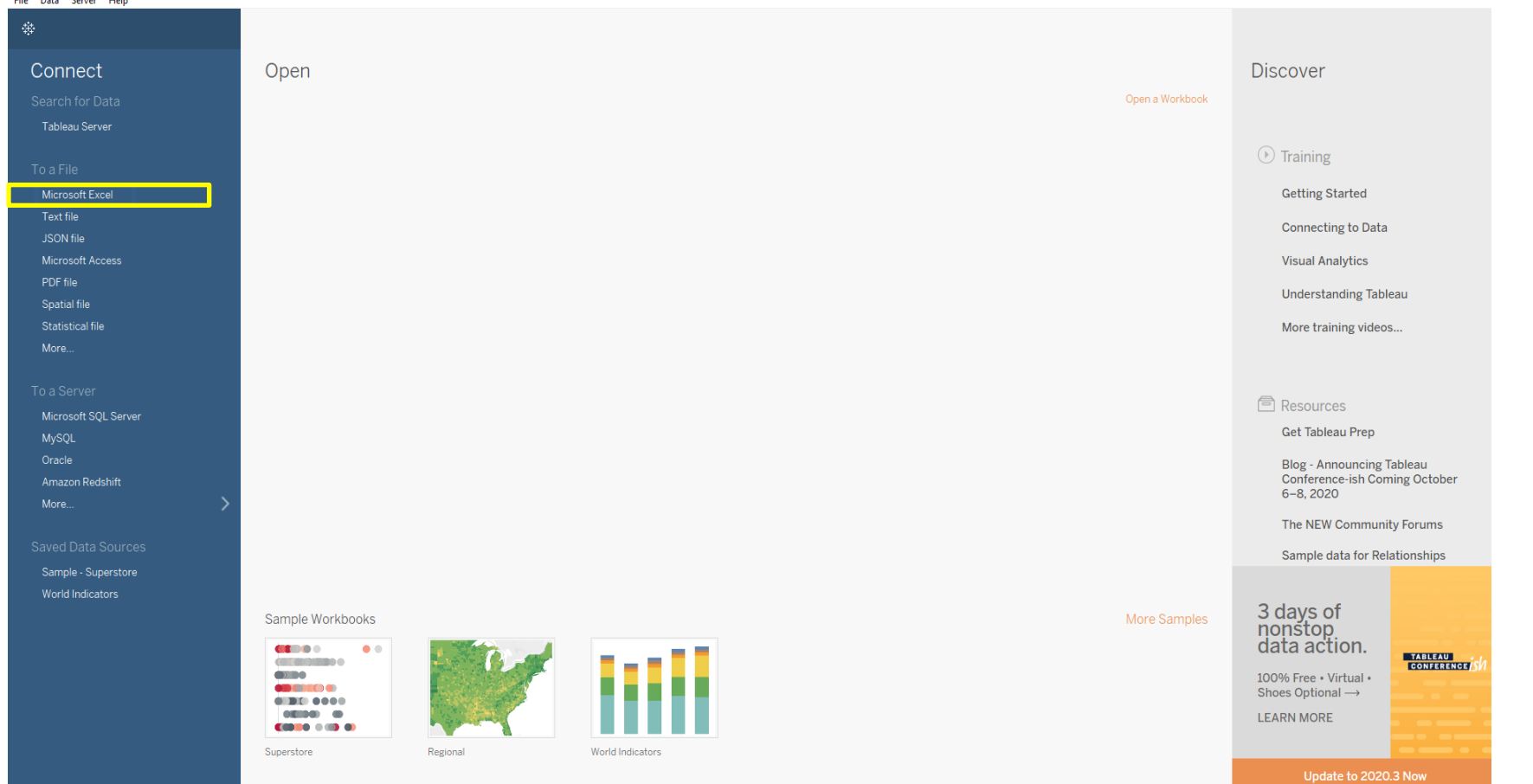

## **Editing Dataset**

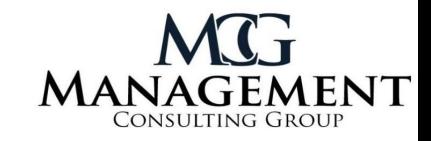

Once you import the file you should be brought to this screen, where you can make changes to the data if needed

Tableau utilizes live connections between datasets, so if you change the data in Excel it will also be updated in Tableau

When your dataset is ready to be visualized, you will move on to the Worksheet

 $\blacktriangledown$ 

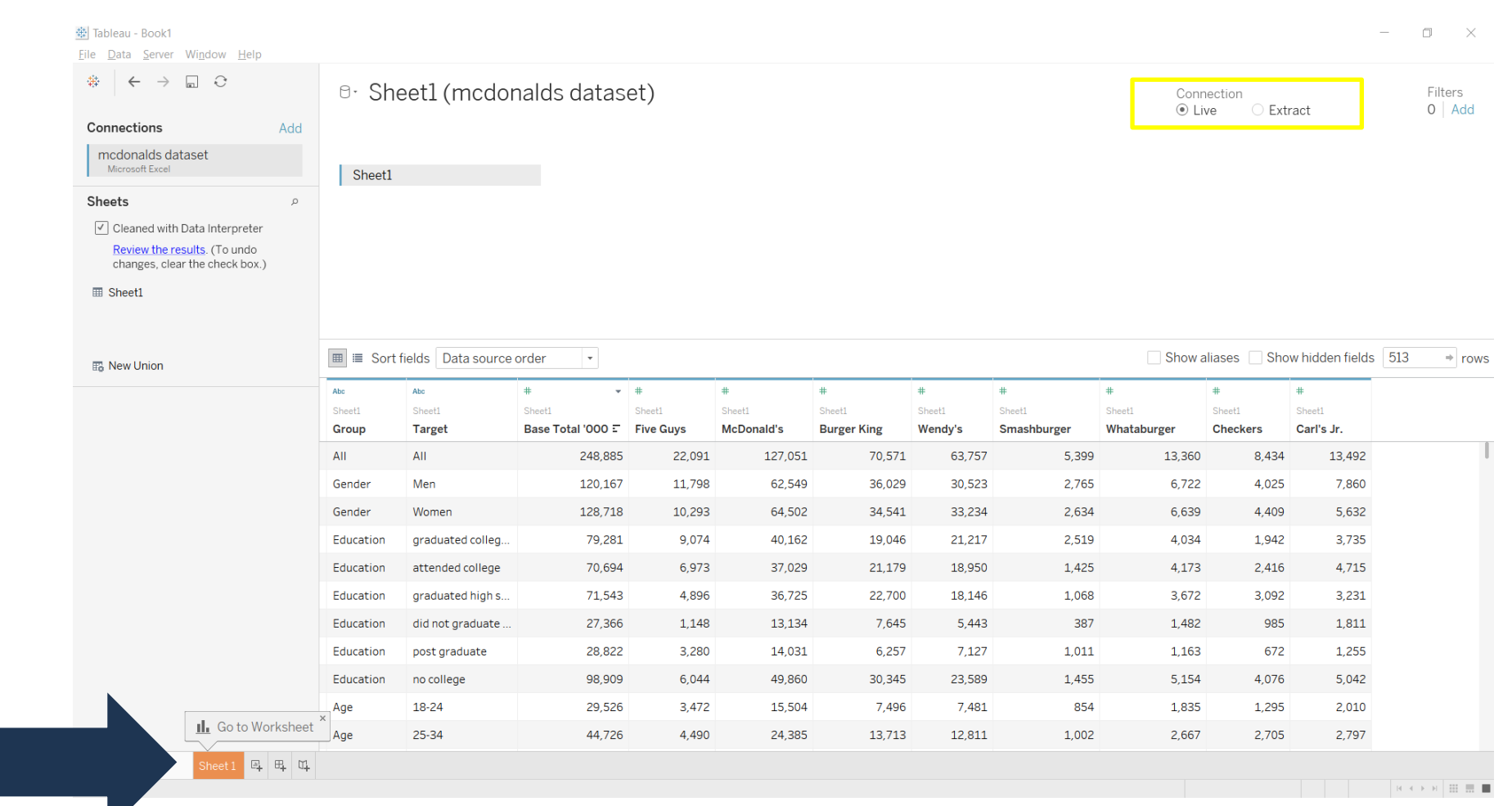

### **Measures vs. Dimensions**

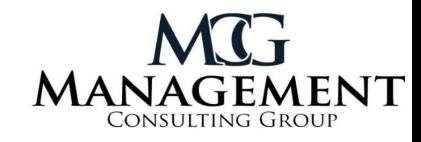

Dimensions are qualitative information that determine groupings

Groups and Targets can be refined by dragging the target/group to the Filter Tool

#### Data Analytics

**B** Sheet1 (mcdonalds datas...

**Dimensions**  $\mathbb{R}$   $\alpha$ 

Abc Group

Abc Target

Abc Measure Names

#### **Measures**

- # Base Total '000
- **Burger King**  $#$
- Carl's Jr.
- Checkers
- **Five Guys**
- McDonald's
- Smashburger  $#$
- $#$ Wendy's
- Whataburger
- **Number of Records**
- $#$ Measure Values

Measures are quantitative information that is used for visualizations

Comparing Measures is an effective way to compare two different datapoints

## **Applying Data in Columns and Rows**

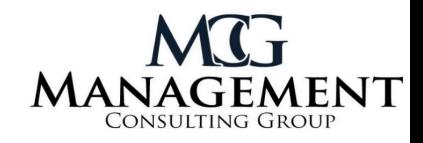

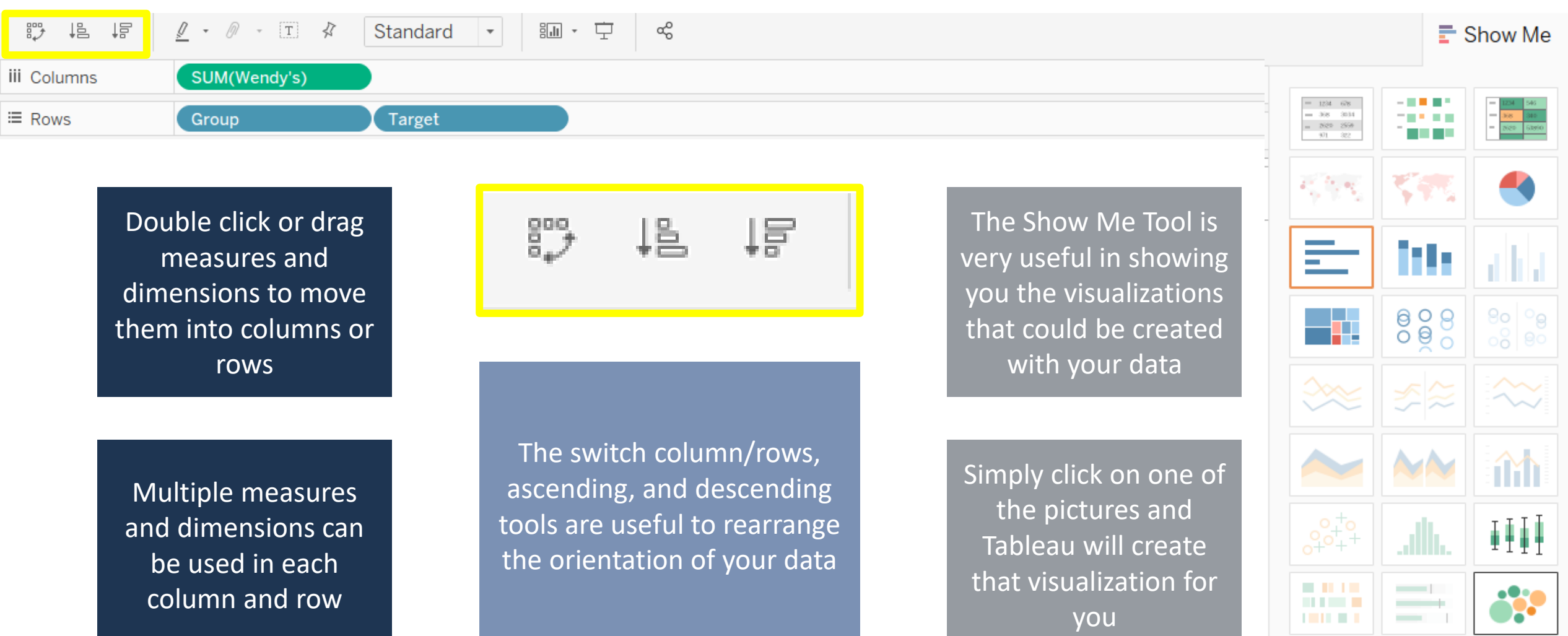

## **Marks & Filter**

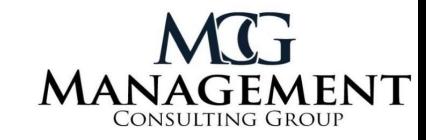

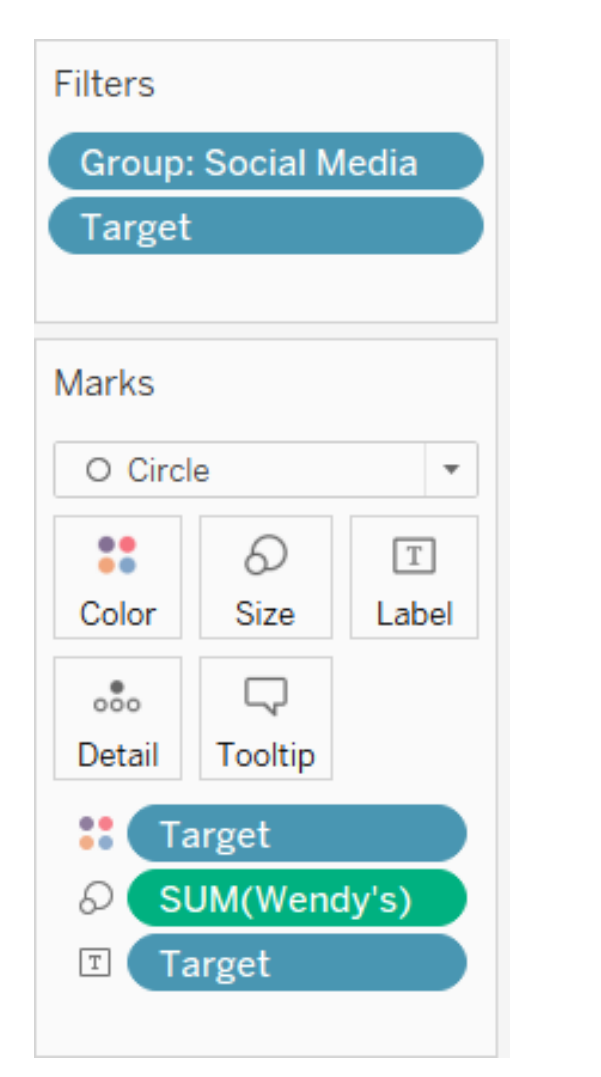

Filters allow you to refine your data to only certain groups or target points

Marks allow you to manipulate the graph features after bringing the measures or dimensions into columns and rows

#### Examples Include:

- o Color changes to graphs
- o Size edits to emphasize certain datapoints
- o Label adds data labels to the graph
- o Detail is useful to point out small marks within the data

# **Questions?**

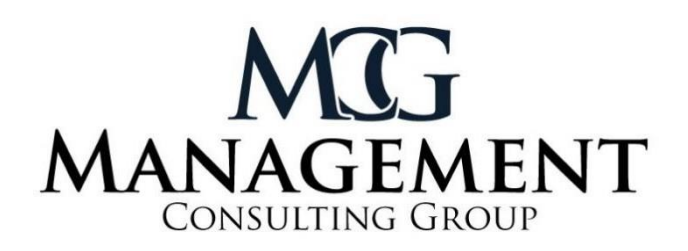